## **UNIX File Systems**

System Administration Decal Spring 2008 Intermediate Lecture #2 Joshua Kwan

#### Last time...

- Commands: cd, ls, pwd, mkdir, rmdir, cp, mv, rm, grep, find, locate
- Pipes chain output of one command into input of another.
- Input/output redirection with > and <</li>
- · Command substitution
- /dev/null the 'bit bucket', or a file that's always empty

# Today

- How are files, programs, and user directories organized in Unix?
- Types of files: it isn't just "files" and "directories"
- How do you do 'shortcuts' in Unix like aliases in OS X or shortcuts on Windows?

## Windows Filesystem Hierarchy

- Your data in "C:\Documents and Settings"
- Core system files, libraries in "C:\windows"
- Extra programs in "C:\Program Files"

# Mac OS Filesystem Hierarchy

- · Your data in "/Users/yourname"
- · Core system files in "/System"
- Extra programs in "/Applications"
- · Configuration data in "/Library"
- Despite being much more concise/ readable, a relative of...

# **UNIX Filesystem Hierarchy**

- / root directory, generally contains nothing
- /home personal user directories
- /etc contains system configuration files
- /bin contains core system programs
- /sbin contains core system admin tools
- /dev contains device files (more later)

## **UNIX Filesystem Hierarchy**

- /boot contains the kernel image, etc.
- /lib contains system libraries (think DLLs)
- /tmp contains temp files, writable by all
- /usr contains nonessential data and programs
- /var contains "database" type information

## /proc and /sys

- Linux specific filesystems that are really useful!
- They contain meta-information about the computer, e.g.
  - -/proc/cpuinfo show CPU info
  - -/proc/modules show loaded kernel drivers
  - –/proc/sys kernel "tunables" (Advanced!)
- · Won't study /sys in this class; similar

#### UNIX FS in Practice: Ubuntu

- /bin/ls: Duh
- · /sbin/shutdown: Power off/reboot machine
- /var/lib/dpkg: Contains information about the packages installed on your machine
- /usr/share/{doc,man}: Documentation, man pages for all packages
- · /etc/cron.d: Configure scheduled tasks
- /dev/hda1: Device file for first partition of first IDE disk on system

#### Administrivia

- Do your labs! Include your cs198-XX username, sorry I forgot to make that clear.
- Don't be afraid to ask questions come to OH or email me with specific questions.
- Use ilinux1.eecs.berkeley.edu and bash for homework assignments if you don't have Linux at home.
- We will have a shell-scripting lecture!

# 4 Types of Files

- · Should be familiar:
  - Regular files are exactly what you think; simply data files, e.g. text, music, programs
  - Directories: Simply contain other files.
- Probably not familiar:
  - Device files: look like normal files, but reading/ writing them interacts with kernel, like /dev/ hda1 from before
  - Named pipes.. described by example!

Just for Fun: Named Pipes

# **EXAMPLE**

# Symbolic and Hard Links

- Like 'shortcuts'; use the In command to make them.
- Symbolic links (In -s): If you remove the file the shortcut points to, the link is broken!
- Hard link (In): like an 'extra pointer' to the same data on disk. Looks like a copy, doesn't take up extra space.

#### File Extensions

• On Windows, file extensions are very scary and meaningful!

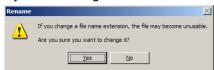

• Unix? Not so much. "A rose by any other name smells just as sweet."

#### File Extensions

• You can use the **file** command to identify files based on their *content*, not their extension.

joshk@nigiri:~\$ file music3.doc music3.doc: Rich Text Format data, version 1, ANSI joshk@nigiri:~\$ mv music3.doc music3.mp3 joshk@nigiri:~\$ file music3.mp3 music3.mp3: Rich Text Format data, version 1, ANSI joshk@nigiri:~\$ mv music3.mp3 music3 joshk@nigiri:~\$ file music3 music3: Rich Text Format data, version 1, ANSI

• Some Linux programs will infer based on the extension, but it's not central to the OS like on Windows.